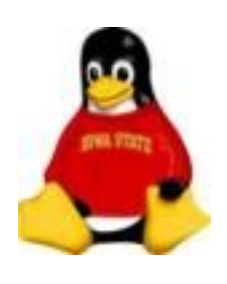

#### Performance Monitoring

For a server, it is crucial to monitor the health of the machine

You need not only real time data collection and presentation but "offline" statistical analysis as well

Characteristics of a computer's health:

- Load
- Disk usage
- Process accounting

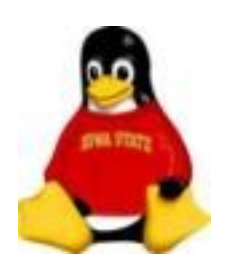

*Load average* measures the number of processes in the *run queue*, i.e. the number of processes waiting to use the **CPU** 

Ideally, load should be 1 or less

Several ways to obtain load averages:

- uptime, w, ps, top all report load averages
- cat */proc/load*
- · tload, xload present graphical displays of load

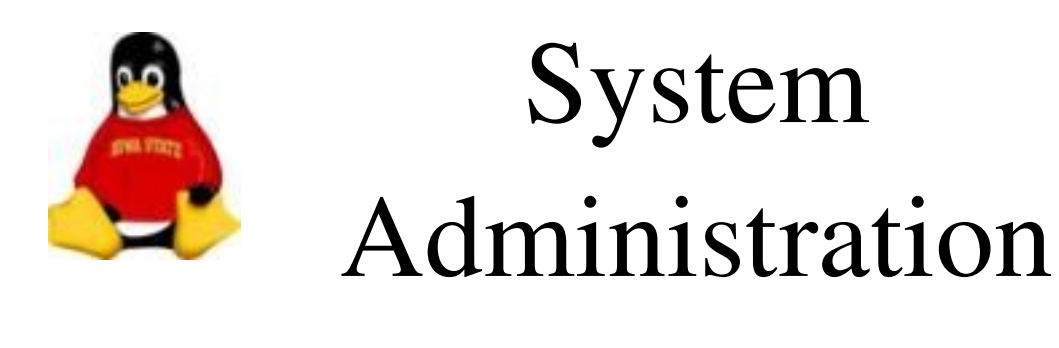

### Performance Monitoring Load

#### Exercise

Run xload and start an intensive process

# xload -update 1 -scale 2 &

# ooimpress &

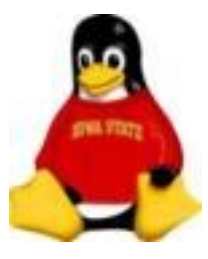

### System Administration Performance Monitoring Disk Usage

Disks do no good if they are full

This is especially true for server processes.

If a log file cannot be written, some daemons may crash

- du gives a report of disk usage. It will descend all directories unless the -s option is given
- df gives a report of disk usage and the amount of free space available

df [*file* or *file system]*

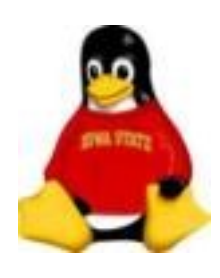

### System Administration Process Accounting

THE most important thing to monitor is what is running on your computer

*Processes* are tasks being executed by your CPU

Each process is allocated space in the *process table* which tracks information the CPU needs to schedule and swap a task for CPU and memory usage

Information for processes currently in the process table can be retrieved with the ps and top commands

pstree is also very useful for following the process ownership

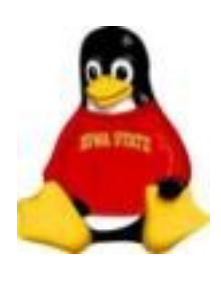

#### Process Accounting

ps gives a variety of output depending on the options selected.

Most useful options

- $\bullet$  A show all processes
- **a** show only processes connected with a tty
- **x** show only processes disconnected from a tty
- $\bullet$  **u** display the effective user name
- **o** user defined format

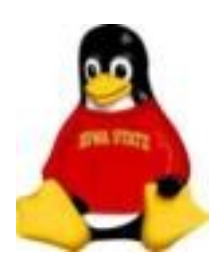

#### Process Accounting

#### Example ps output:

<lister> ps xua

root 1 0.0 0.0 1320 484 ? S Jan13 0:04 init edsall 5047 0.0 0.0 3876 564 pts/8 S 14:03 0:00 sleep 300 edsall 5066 0.0 0.0 2872 980 pts/10 R 14:07 0:00 ps xua

giving the following information

- Username
- Process ID (PID)
- Percent CPU being used
- Percent memory being used
- Virtual memory size
- Resident memory usage
- Associated TTY
- Current process status
- Date/time the process was started
- System tme used by the process
- Name of the command

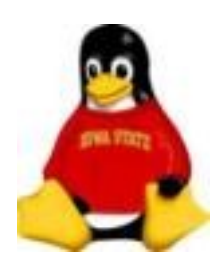

#### State codes

First letter:

- $R$  running
- S interruptible sleep
- D uninterruptible sleep
- T stopped
- $Z -$  "zombie"

Second letter:

- + foreground process
- s session leader
- N low priority ("nice")
- < high priority (not nice)
- 1 -- multithreaded

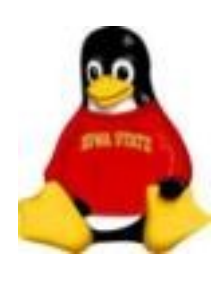

### Performance Monitoring Process Accounting

ps only gives a one-time snapshot of the processes in the process table

top gives process information which updates at regular intervals.

top also allows you to interactively sort the information being displayed

top presents other useful system information including the system load average and memory usage

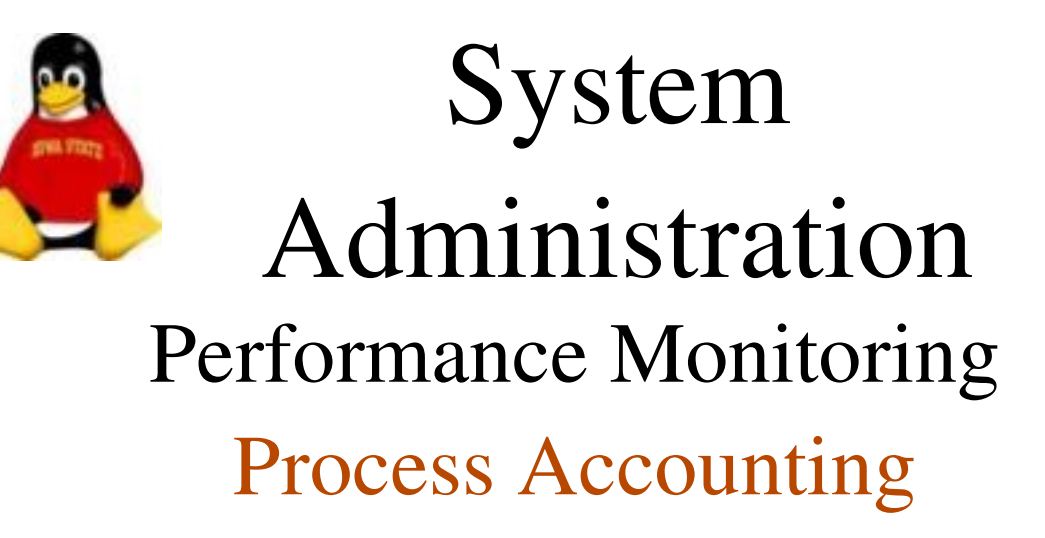

#### Example top output:

8:05pm up 8 days, 2:31, 1 user, load average: 0.54, 0.55, 0.50 57 processes: 56 sleeping, 1 running, 0 zombie, 0 stopped CPU states: 1.9% user, 2.3% system, 0.0% nice, 95.6% idle Mem: 776780K av, 664392K used, 112388K free, 46804K shrd, 270344K buff Swap: 530104K av, 4124K used, 525980K free 195596K cached

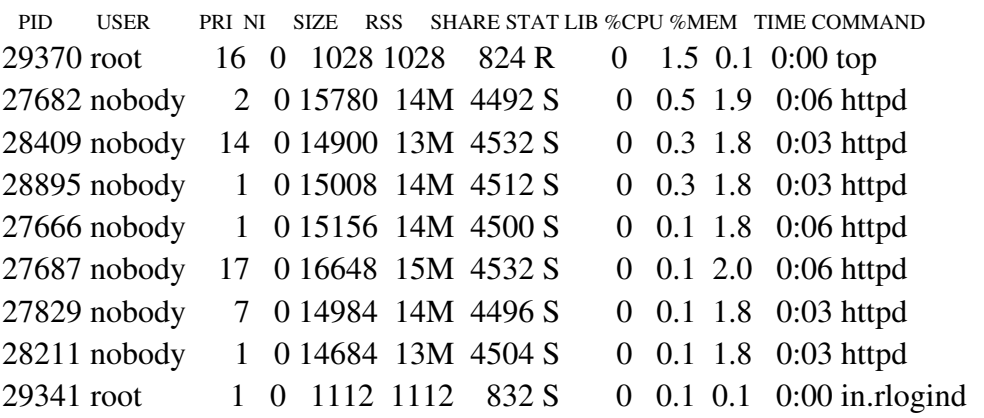

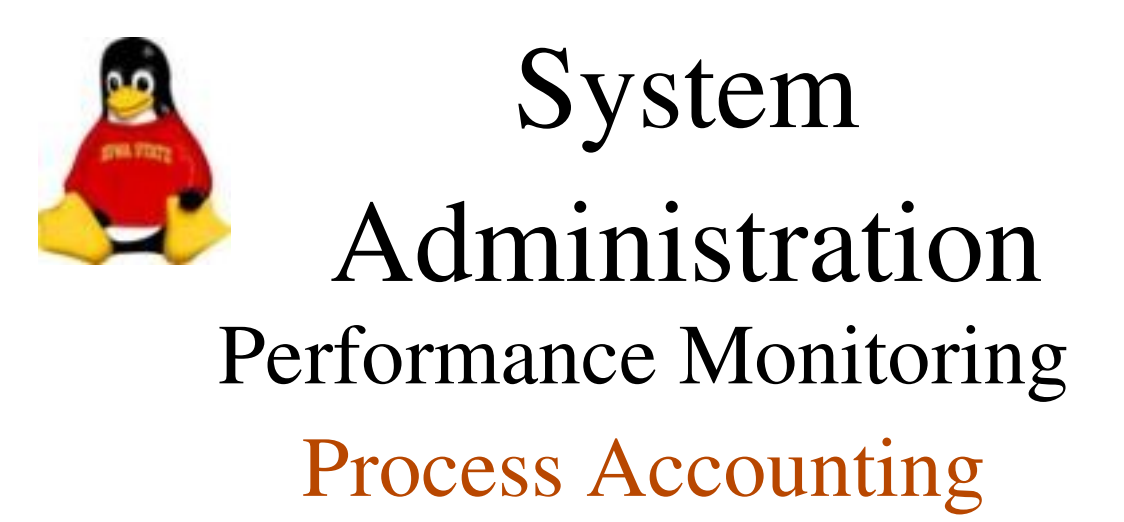

**Exercises** 

Run ps aux

# ps aux

Run top

# top

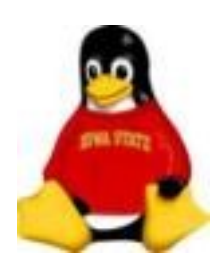

#### */proc* File System

On Linux systems (and many other operating systems), ps and top actually read their data from the */proc* file system

*/proc* is a mirror of the kernel configuration and what is currently memory resident

As a result we can not only read the state of the system but modify its configuration in real time

Information in */proc* is stored in files in a hierarchical manner based on the aspect of the system they describe

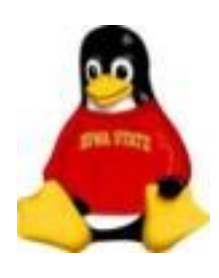

# System Administration */proc* File System

Examples:

- loadavg- file containing System load average
- meminfo file containing the number of total, used and free bytes of memory and swap area
- cpuinfo file containing recognized processor parameters
- net Directory containing descriptions about the network layer(s)

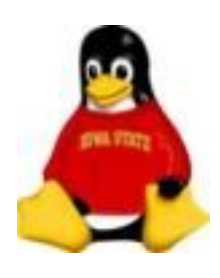

# System Administration */proc* File System

Information on current processes is stored in directories corresponding to the PID of the process.

Example:

The **init** command, corresponding to  $PID = 1$  has the following subdirectories in */proc/1*:

cmdline cwd environ exe fd maps mem mounts root stat statm status

# cat /proc/1/environ HOME=/ TERM=linux

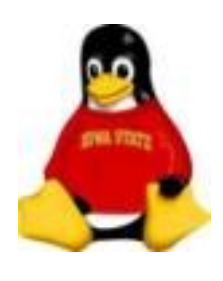

Monitoring the health of your computer can be enhanced by collecting data and analyzing later to look for trends.

There are many ways to do this:

- Write your own packages
- Use an Open Source package
- Use a commercial package

Examples:

- Tivoli
- Ecotools
- Candle

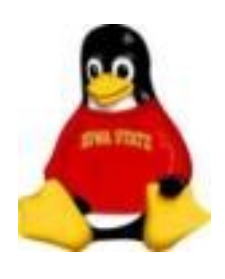

Before writing your own package, look to see if someone else has already done the work for you.

Many Open Source packages available

- psacct
- sysstat
- Hobbit

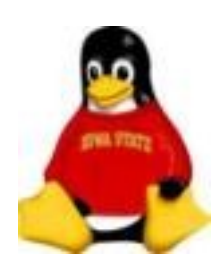

#### psacct

#### The **psacct** package provides simple process accounting and process summary information.

Data collection is initiated with the command accton

These data can later be analyzed with the commands ac, lastcomm and sa, the most useful of which is sa

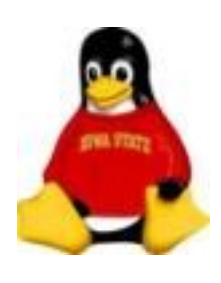

## System Administration Performance Analysis sysstat

The sysstat package, which comes by default with most recent Red Hat Linux distributions, collects an enormous amount of data on system resources including

- paging activity
- interrupts
- network activity
- memory

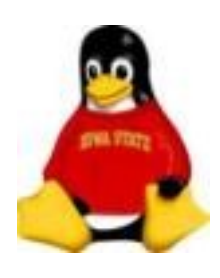

### System Administration Performance Analysis sysstat

Several times a day, cron runs the commands in the */etc/cron.d/sysstat* crontab to collects the data.

The same crontab analyzes the collected data once a day.

Results can be found in */var/log/sa/* and reports can be generated with the sar command.

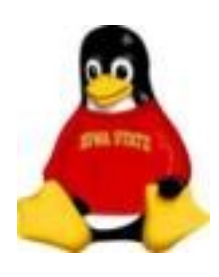

### System Administration Performance Analysis

#### sysstat

#### Exercise

Look at the contents of */var/log/sa*

 $#$  ls -l /var/log/sa

Run the sar command to get a report

 $\#$ /usr/bin/sar -A | more

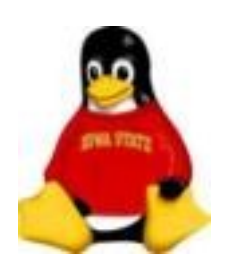

#### Hobbit

Hobbit is an open source pacakge available to most non-profit groups for free.

Hobbit not only generates history graphs, it also, and most prominently, is used as a real-time performance monitor

IT Services uses Hobbit:

[http://kosh.its.iastate.edu](http://kosh.its.iastate.edu/)

More information can be found at

<http://hobbitmon.sourceforge.net/>

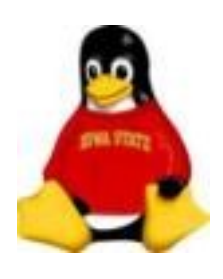

Many processes running on the system generate log files

Linux stores all of its system log files in a special directory */var*

Log files can quickly fill the partition on which they are stored

Tip – create a separate partition for */var*

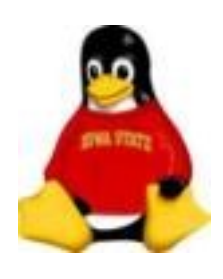

One important system logging process – syslogd. Many processes make a syslog call to write information to the system log

void openlog(char \*ident, int option, int facility);

void syslog(int priority, char \*format, ...);

void closelog(void);

The processes are always writing. Whether you wish to see it depends on how you configure syslogd

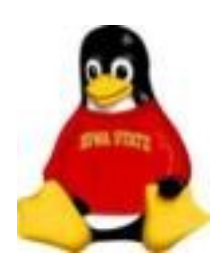

#### syslogd is configured with the file /*etc/syslog.conf*

#### Each line consists of a selector and an action for that selector

# Log anything (except mail) of level info or higher. # Don't log private authentication messages! \*.info;mail.none;cron.none /var/log/messages

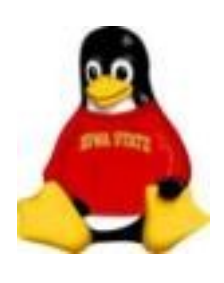

# Log anything (except mail) of level info or higher. # Don't log private authentication messages! \*.info;mail.none;cron.none /var/log/messages

The *selector* identifies the *facility* which may request logging and the *priority* level at which it may want logging. See the correlation?

void openlog(char \*ident, int option, int facility);

void syslog(int priority, char \*format, ...);

For each selector an action is specified. In most cases, the action is the name of a file to which the messages will be logged

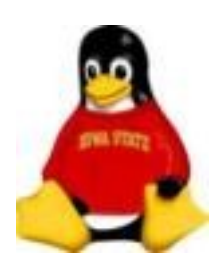

### System Administration Remote Log Files

#### syslogd can log its information to a remote server:

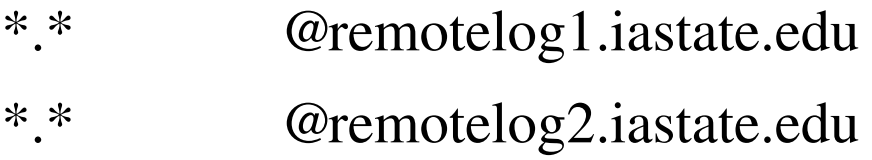

In this case, syslogd will send everything to the syslog daemon on the remote servers *remotelog1* and *remotelog2*

If the bad guys tamper with log files on your server, you have a pristine copy elsewhere that might show their break-in

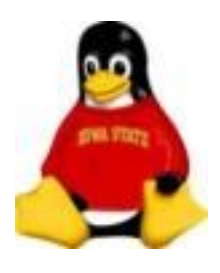

### Monitoring Your Log Files logwatch

- Daily analysis of logfiles can be emailed to you
- Global and local configuration
- Can analyze on a per-service basis

In */etc/log.d*:

Scripts for services and filters they use

Config files for services

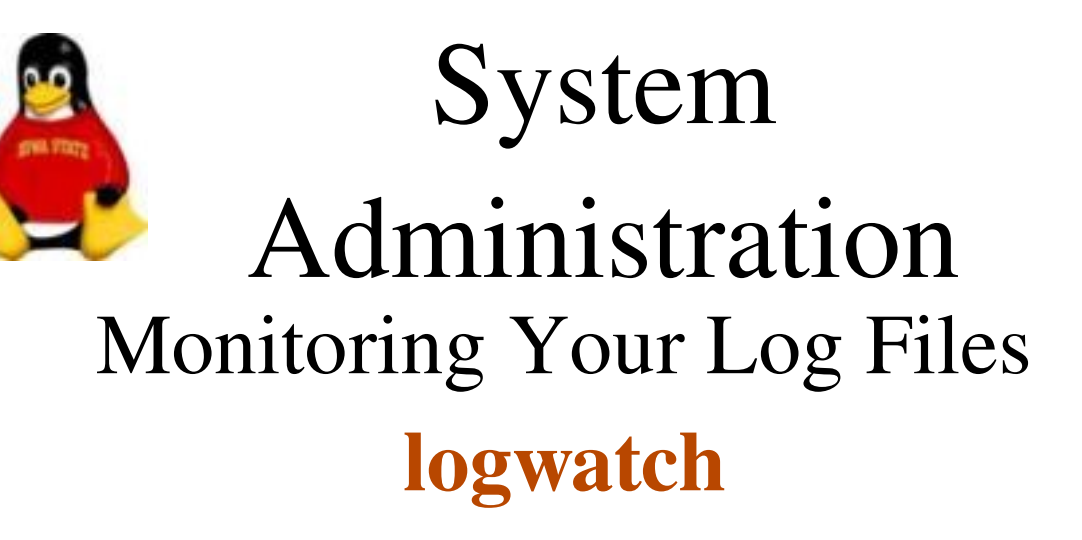

######## LogWatch 4.3.2 (02/18/03)######## Processing Initiated: Mon Mar 26 11:33:53 2007 Date Range Processed: yesterday Detail Level of Output: 0 Logfiles for Host: webmail-1.iastate.edu #######################################

----------- Connections (secure-log) Begin ------------

Connections: Service shell: 129.186.140.67: 4 Time(s)

----------- Connections (secure-log) End ---------------

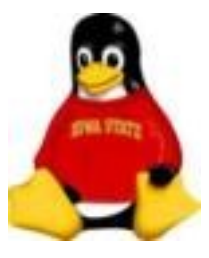

# System Administration Reining in Your Log Files **logrotate**

Wouldn't it be nice if we could delete old log files or move them elsewhere? Otherwise, our disks may fill.

logrotate can:

- Back-up
- Compress
- Mail

logfiles subject to a variety of constraints you specify

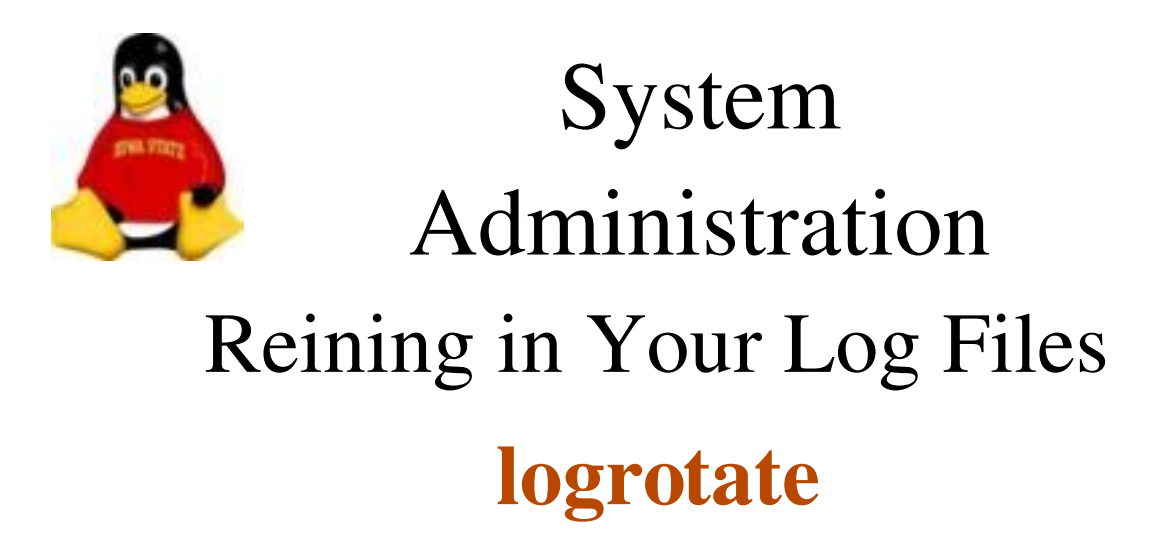

logrotate is configured via a set of configuration files

Generally one main config file (*/etc/logrotate.conf)* is used to "include" other config files in */etc/logrotate.d*

The config files contain the name of the file to be acted on and directives which specify the actions to be taken, how often to take these actions, etc

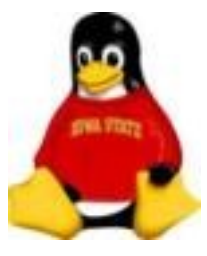

# System Administration Reining in Your Log Files **logrotate**

# Logrotate file for psacct RPM

/var/account/pacct {

prerotate

/usr/sbin/accton

endscript

compress

notifempty

daily

rotate 31

create 0600 root root

postrotate

/usr/sbin/accton /var/account/pacct

endscript

}